# Call StudioでのRest Client要素のタイムアウト設 定の設定

### 内容

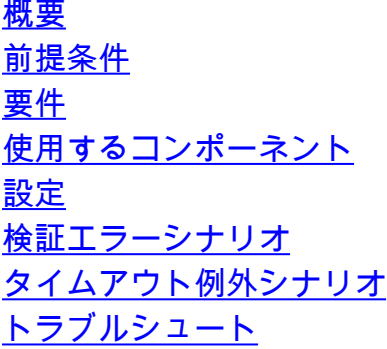

### 概要

このドキュメントでは、Call StudioのRest Client要素に追加されたタイムアウト設定について説 明します。

### 前提条件

#### 要件

次の項目に関する知識があることが推奨されます。

- Customer Voice Portal(CVP)
- Call Studio

### 使用するコンポーネント

このドキュメントの内容は、特定のソフトウェアやハードウェアのバージョンに限定されるもの ではありません。

このドキュメントの情報は、特定のラボ環境にあるデバイスに基づいて作成されました。このド キュメントで使用するすべてのデバイスは、初期(デフォルト)設定の状態から起動しています 。本稼働中のネットワークでは、各コマンドによって起こる可能性がある影響を十分確認してく ださい。

### 設定

Rest Client要素には、次の2つのタイムアウト設定が追加されます。

1. Connect Timeout:接続タイムアウト間隔(ミリ秒)。0の場合、無限の間隔が宣言されます 。デフォルト値は3000ミリ秒です。

#### 2. Read Timeout:読み取りタイムアウト間隔(ミリ秒)。0の場合、無限の間隔が宣言されま す。デフォルト値は5000ミリ秒です。

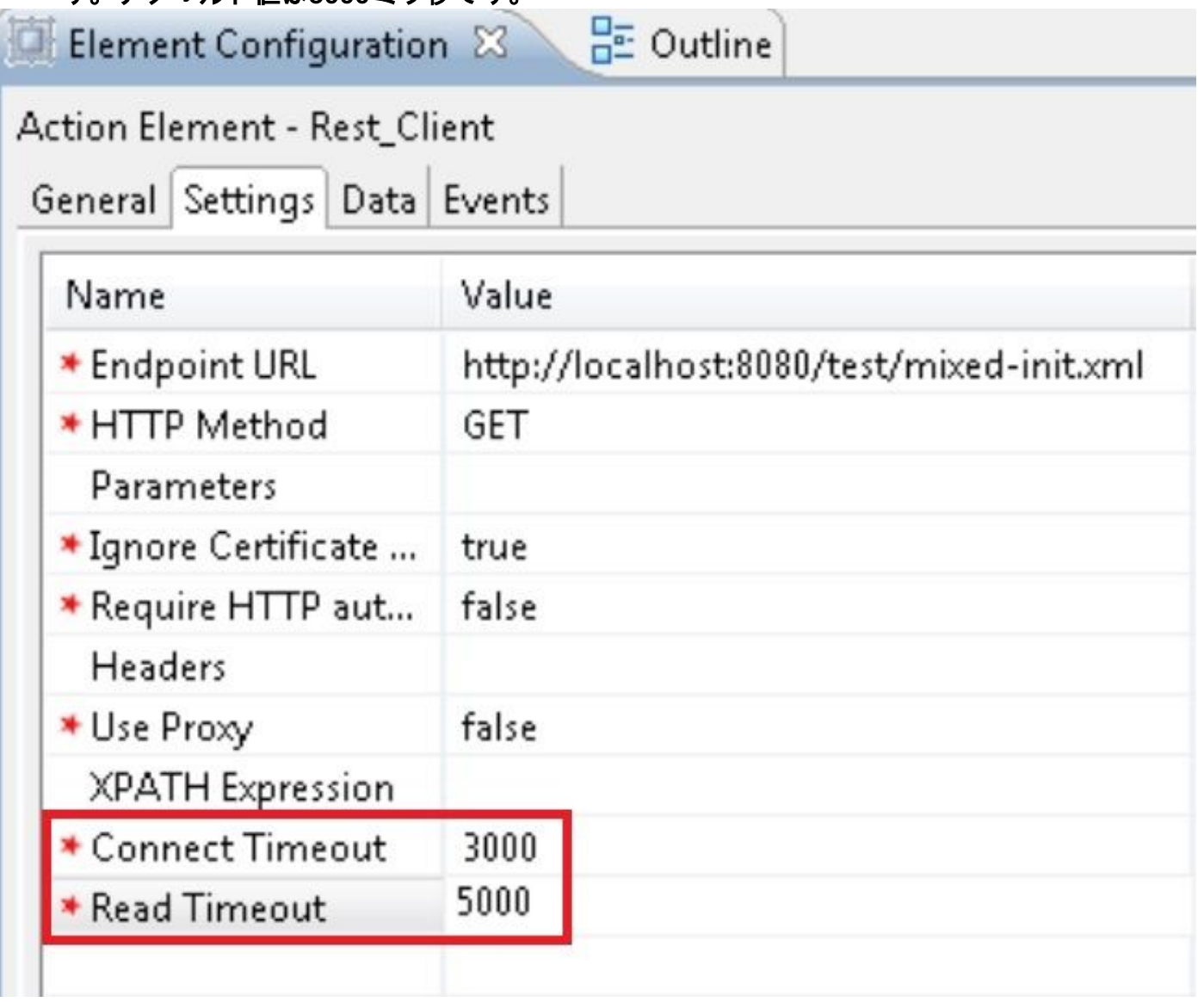

#### 検証エラーシナリオ

- 1. Connect Timeoutに空または非整数値を指定した場合、「Connect Timeout」に使用できる整 数値のみが指定されていることを示す検証エラーが表示されます。
- 2. [読み取りタイムアウト]に空または非整数値を指定した場合、[読み取りタイムアウト]に整数 値のみが許可されることを示す検証エラーが表示されます。

### タイムアウト例外シナリオ

- 1. 接続タイムアウトが発生した場合は、例外として「 java.net.SocketTimeoutException:[connect timed out]が表示されます。
- 接続タイムアウトが発生した場合は、例外として「java.net.SocketTimeoutException:Read 2. timed out」が表示されます。

## トラブルシュート

ここでは、設定のトラブルシューティングに使用できる情報を示します。

テストコールを行う設定を確認し、そのVXMLアプリケーションのVXMLアクティビティログを確 認できます。

VXMLのアクティビティ・ログは、C:\Cisco\CVP\VXMLServer\applications\(Application Name)\logs\ActivityLogにあります